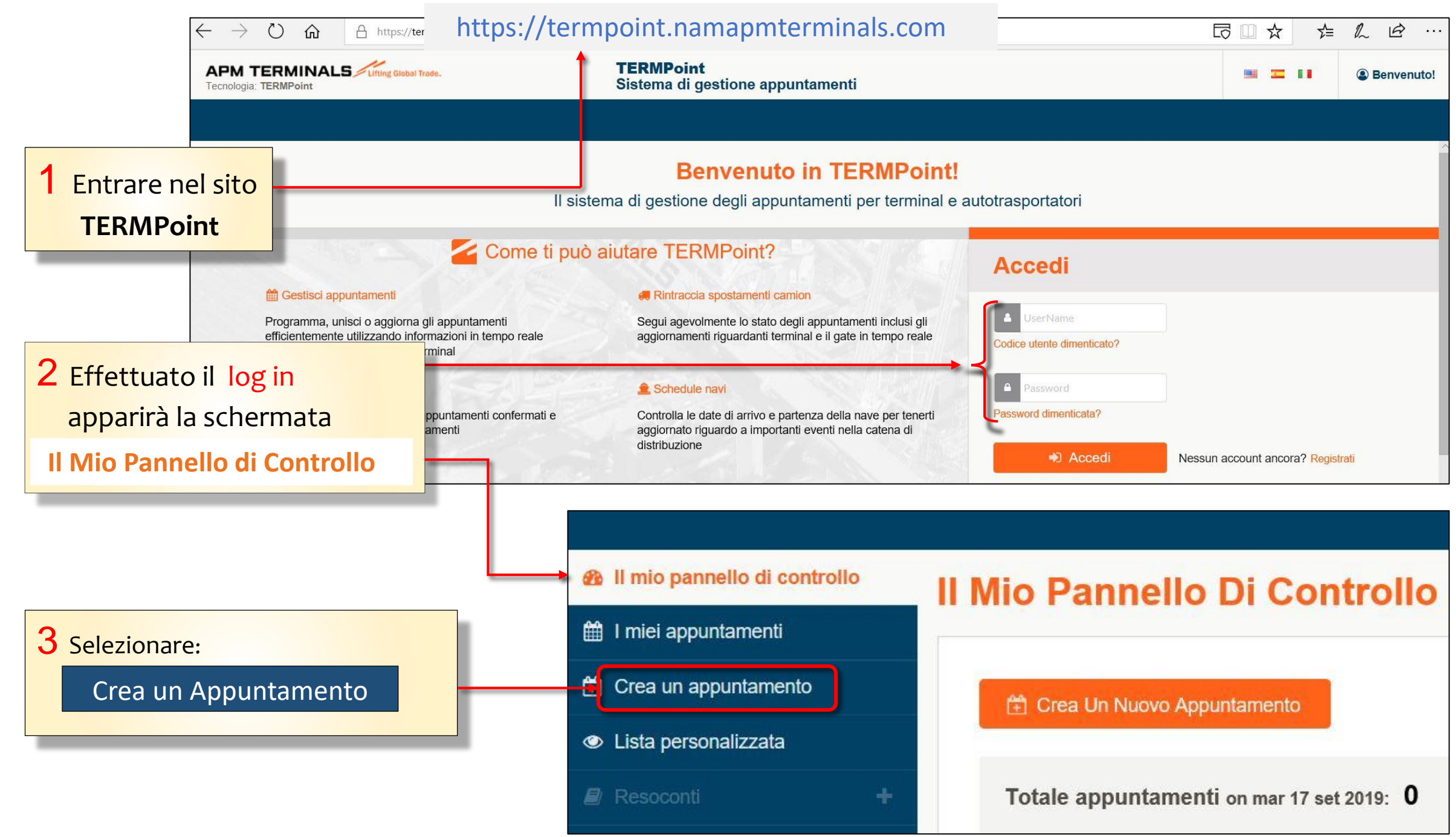

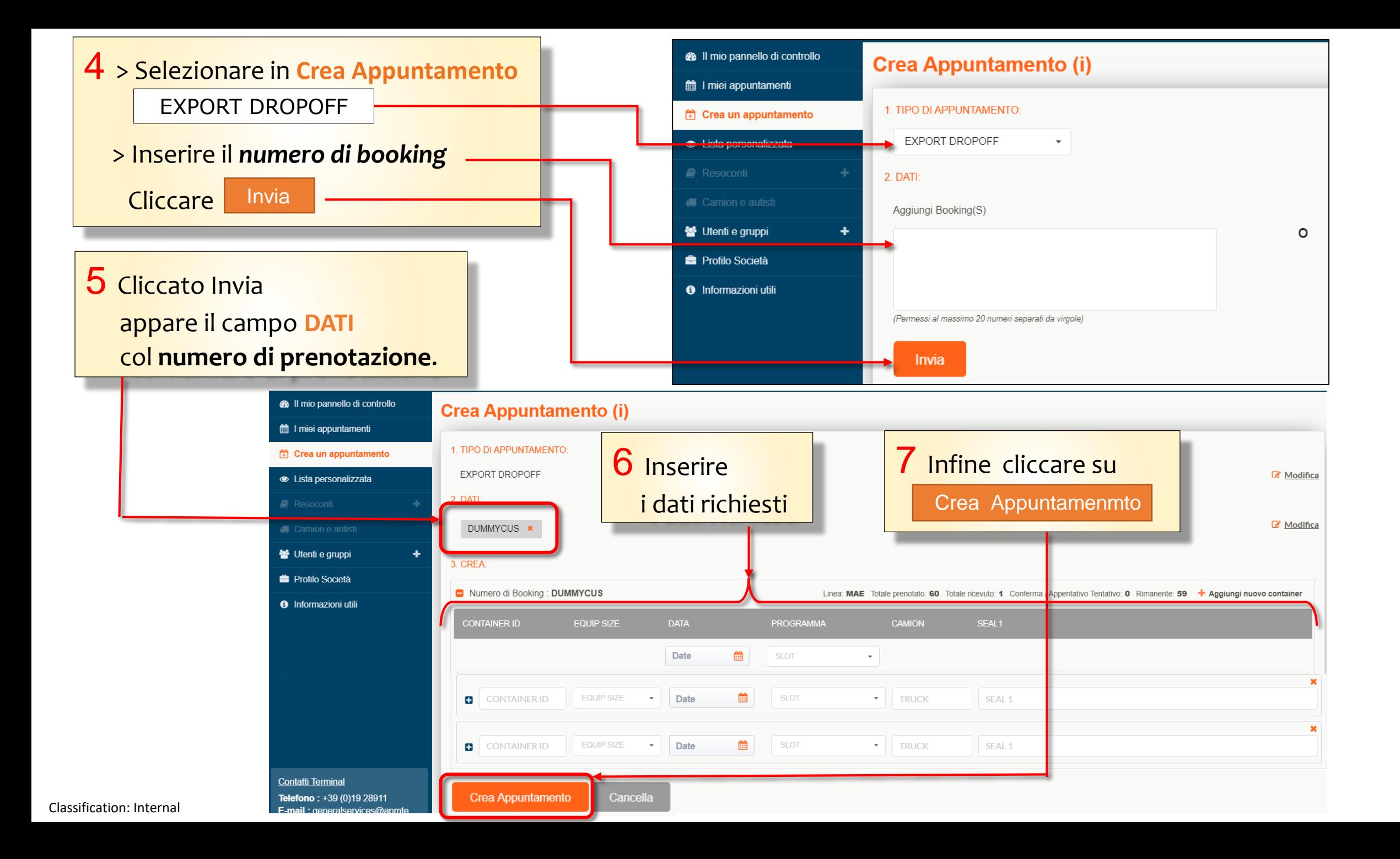

8 Cliccato Crea Appuntamenmto

si aprirà la pagina che mostra la/le *prenotazione/i*

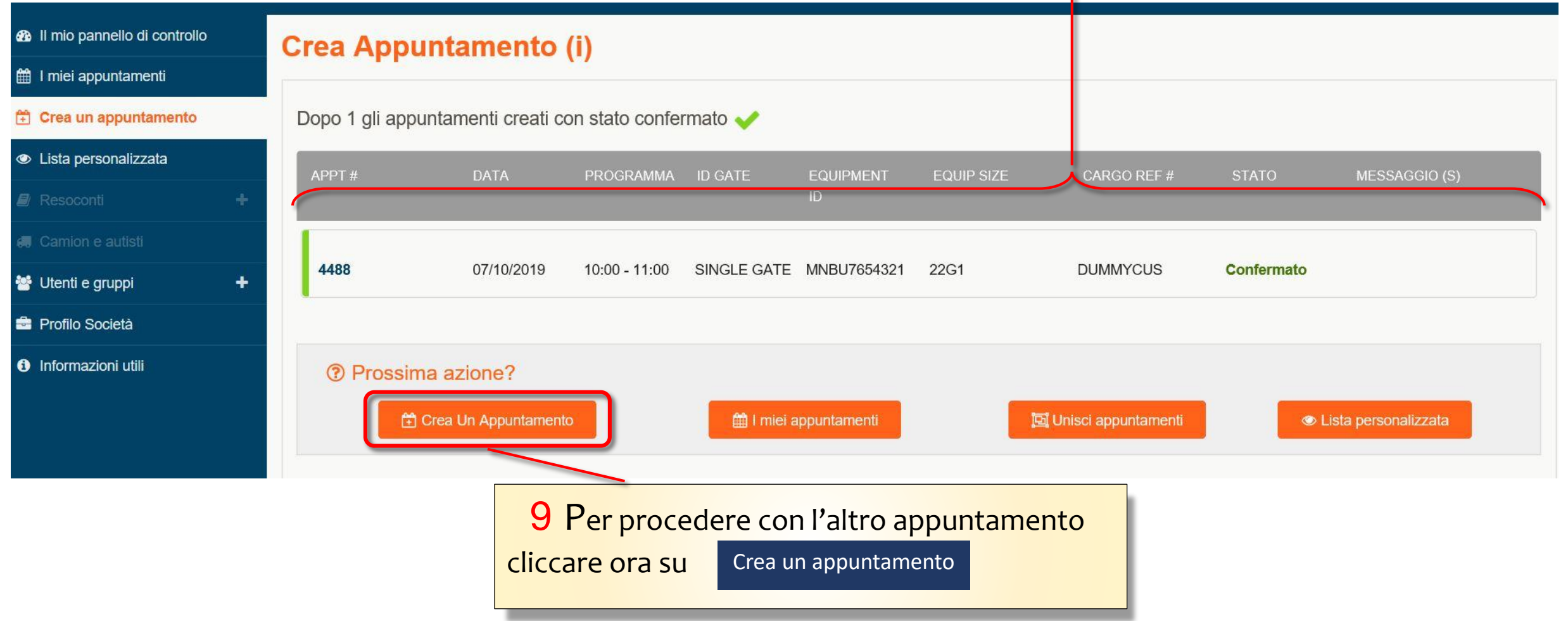

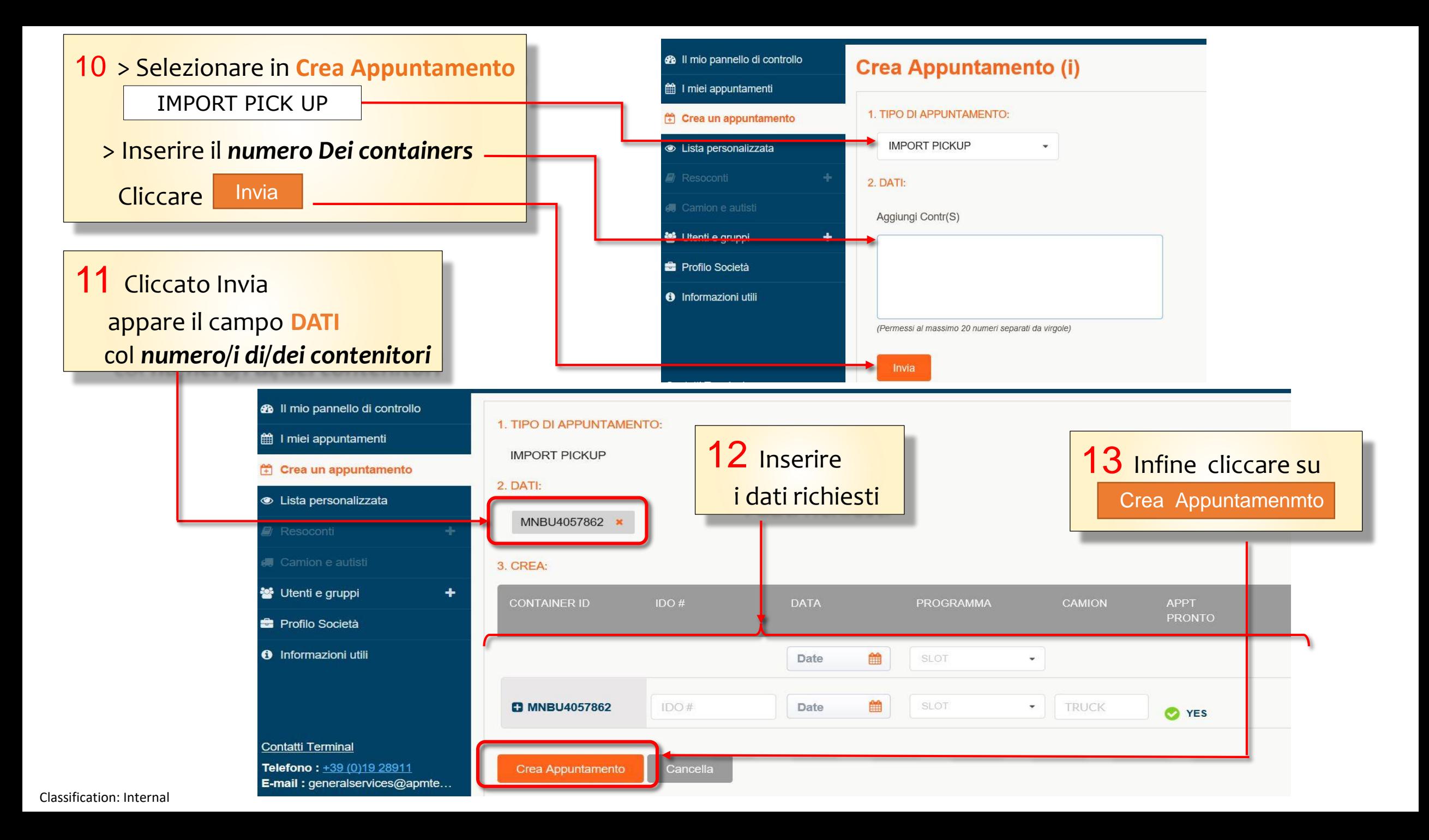

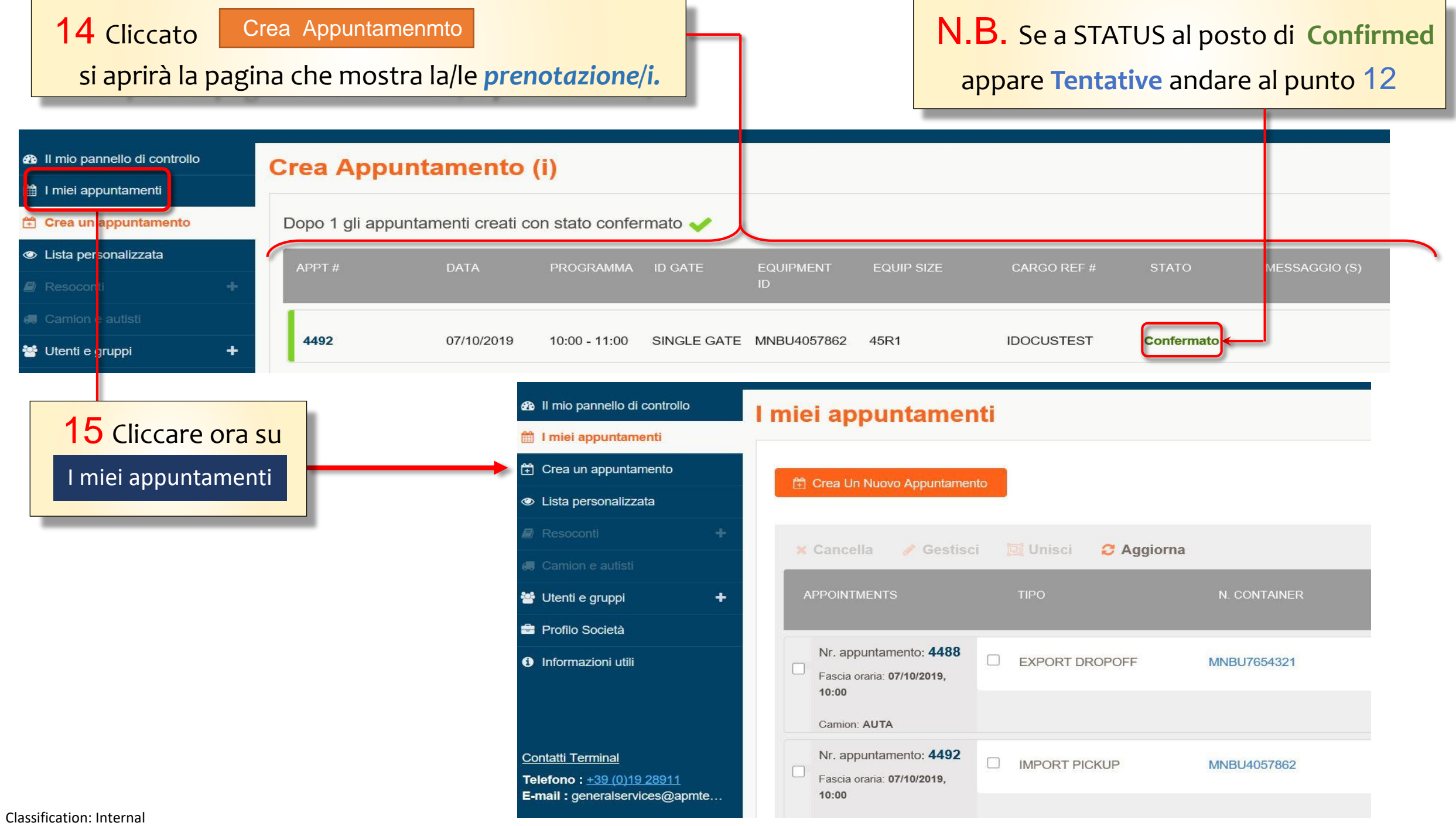

Nel caso di due appuntamenti complementari, è possibile utilizzare l'opzione Unisci per avere un unico numero di appuntamento

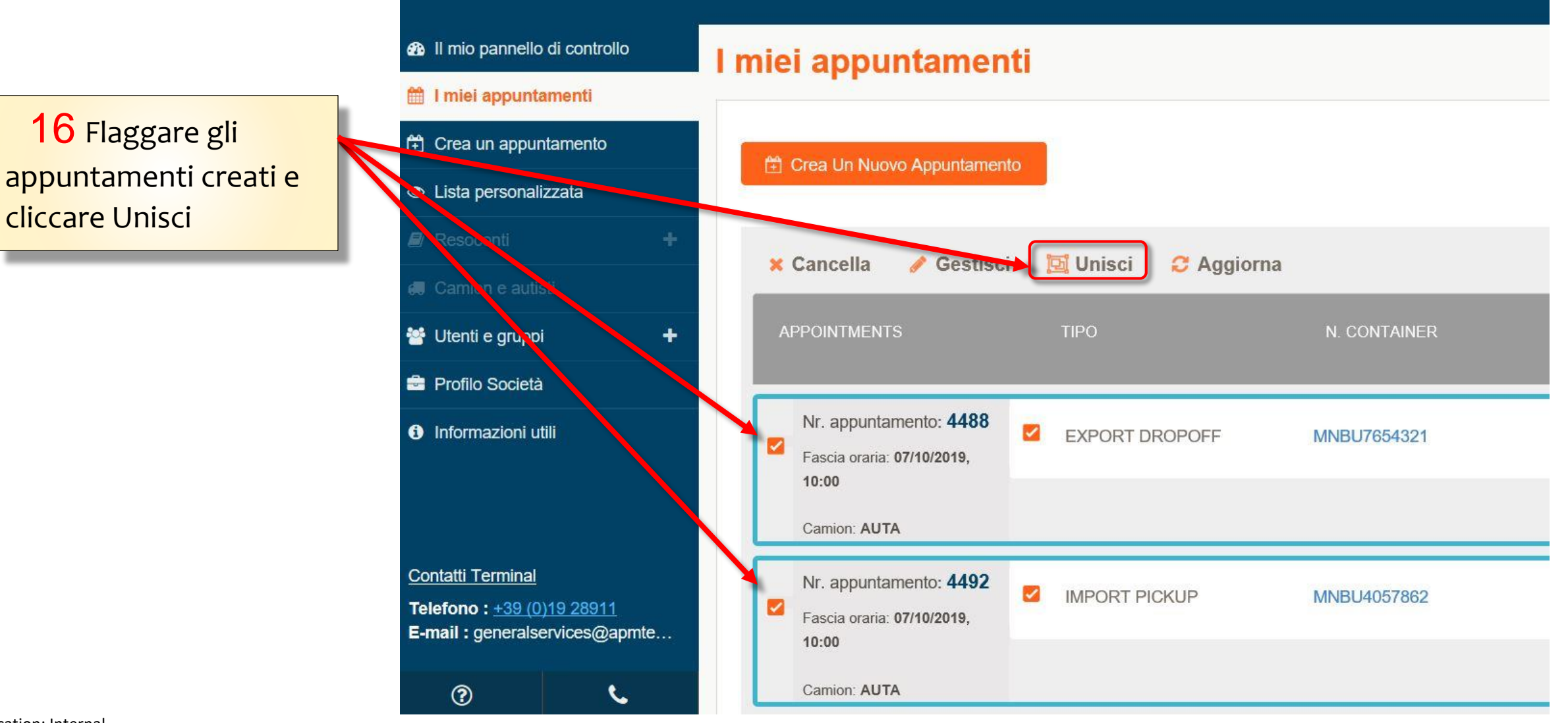

## 17 Cliccare su Unisci per ottenere un unico riferimento

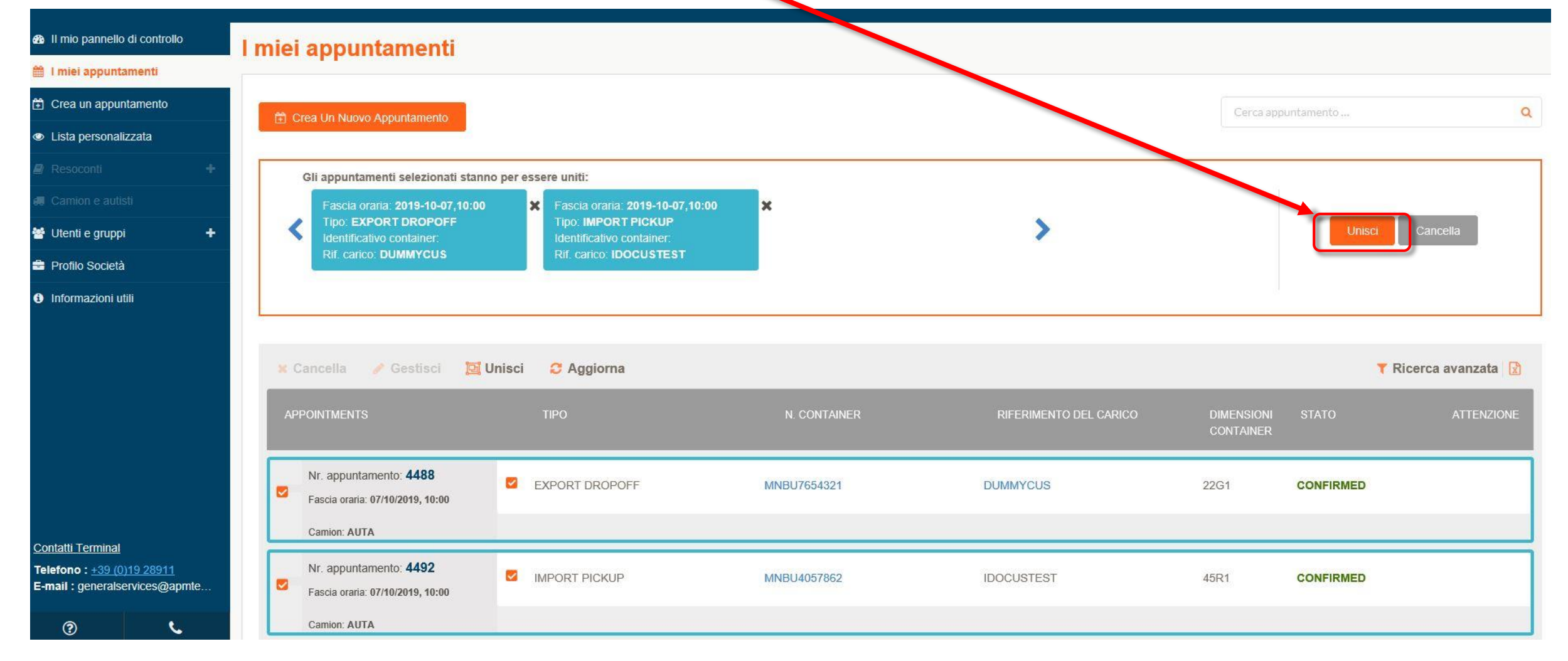

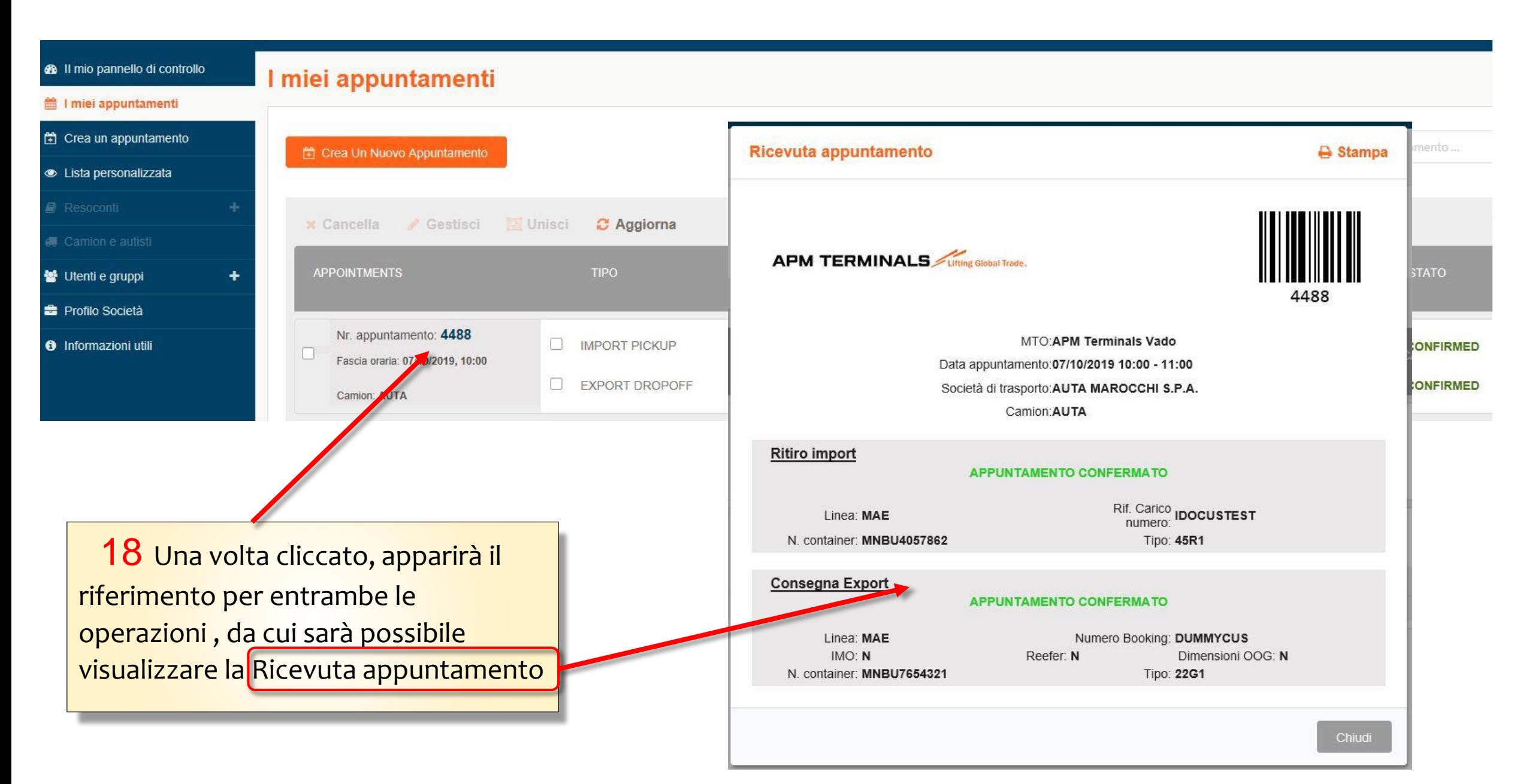